## Printer Page Orientation Set Up

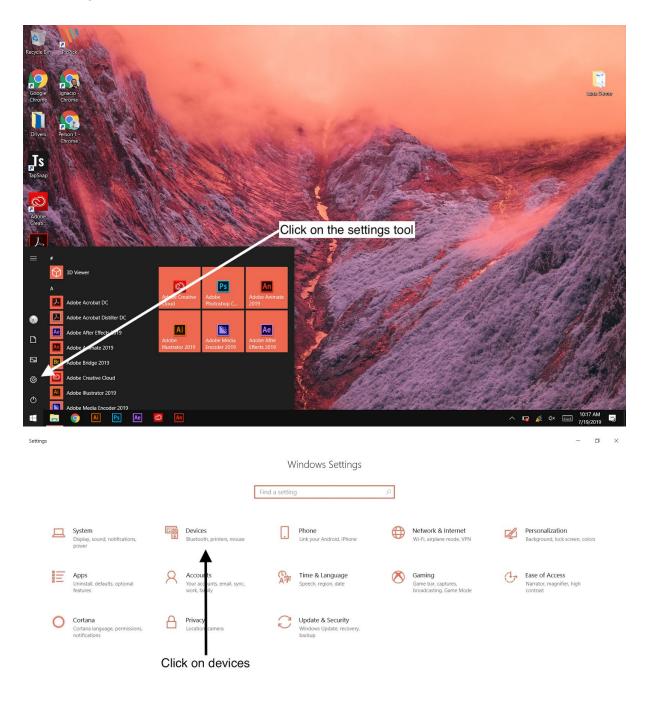

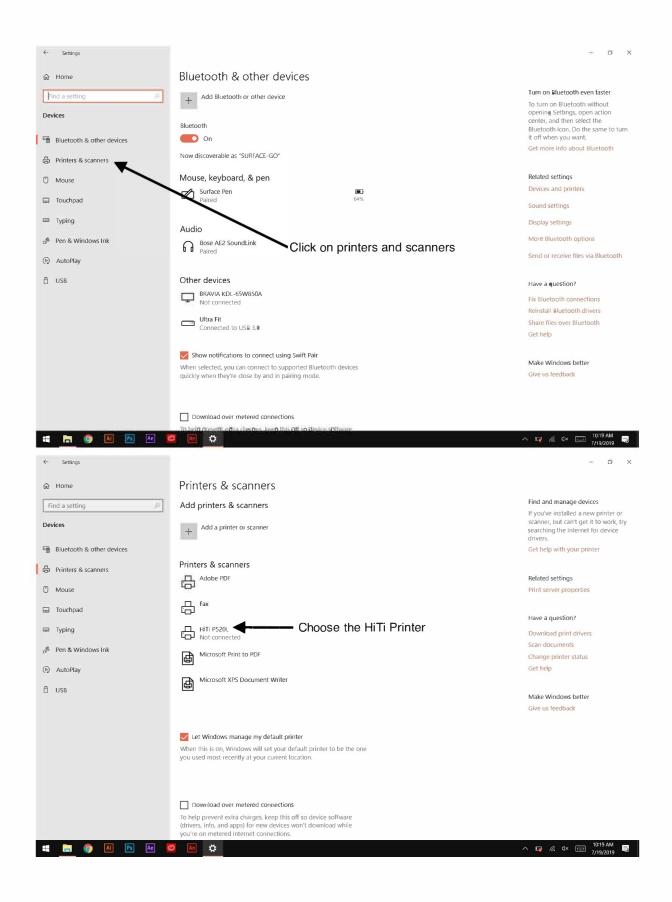

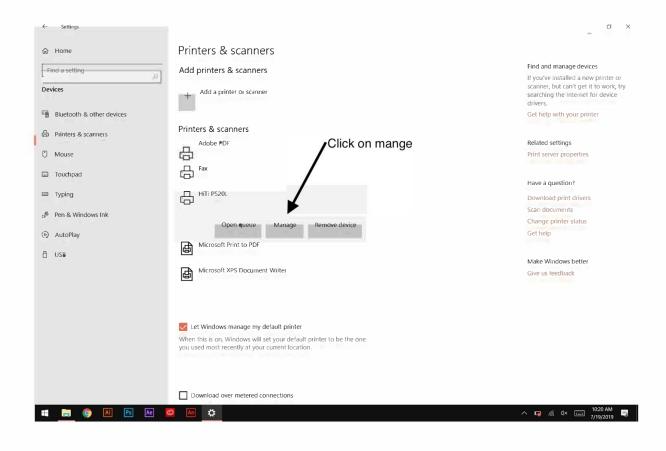

| $\leftarrow$ Settings                    |                                                                   | — 🗆 ×                        |
|------------------------------------------|-------------------------------------------------------------------|------------------------------|
| ⇔ HiTi P520L                             |                                                                   |                              |
| Manage your device                       |                                                                   | Have a question?<br>Get help |
| Printer status: Idle<br>Open print queue | Click on papers                                                   |                              |
| Print a test page                        | $\mathbf{N}$                                                      |                              |
| Run the troubleshooter                   | N                                                                 |                              |
| Printer properties                       |                                                                   |                              |
| Printing preferences                     | HITLE IL Printing Preferences<br>Setting Papers Color Tools About | ×                            |
| Hardware properties                      | User Setting Profile                                              |                              |
|                                          | Default                                                           |                              |
|                                          | Save Delete                                                       |                              |
|                                          | Import Export                                                     |                              |
|                                          |                                                                   |                              |
|                                          |                                                                   |                              |
|                                          |                                                                   |                              |
|                                          | 🗖 Enable matte                                                    |                              |
|                                          |                                                                   |                              |
|                                          |                                                                   |                              |
|                                          |                                                                   |                              |
|                                          | ОК                                                                | Cancel Apply                 |
|                                          |                                                                   |                              |
| 📲 📄 🌍 Ai Ps Ae 🔯 [                       | An 💠 🔤                                                            | ∧ 🗁 🧟 ⊄× 📰 10:22 AM 🥃        |

| $\leftarrow$ Settings                                         |                                     | - 0 ×            |
|---------------------------------------------------------------|-------------------------------------|------------------|
| ⇔ HiTi P520L                                                  |                                     |                  |
| Manage your device                                            |                                     | Have a question? |
| Printer status: Idle<br>Open print queue<br>Print a test page |                                     | Get help         |
| Run the troubleshooter                                        |                                     |                  |
| Printer properties                                            | <u>~</u>                            |                  |
| Printing preferences                                          | HITI PS20L Printing Preferences     | ×                |
| Hardware properties                                           | Setting Papers Color Tools About    |                  |
| Choose landscape, then apply                                  | 6w4 / 152x100mm  Read From Printer  |                  |
| $\backslash$                                                  | Crientation: Print Quality: Copies: |                  |
|                                                               | C Landscape                         |                  |
|                                                               | ОК Салсет                           | Apply            |

📲 👼 🌀 📶 🖻 🕷 🧧 🌆 🛟 💶